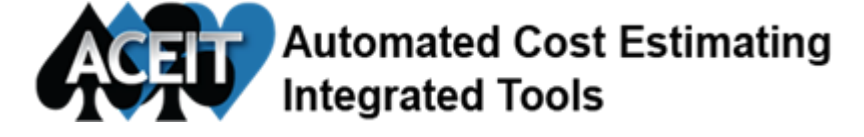

Issue 113 August 2017

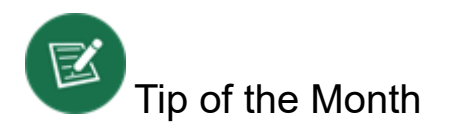

# Updating POST Reports

Have you ever created a multitude of POST reports only to have the ACE session name change?

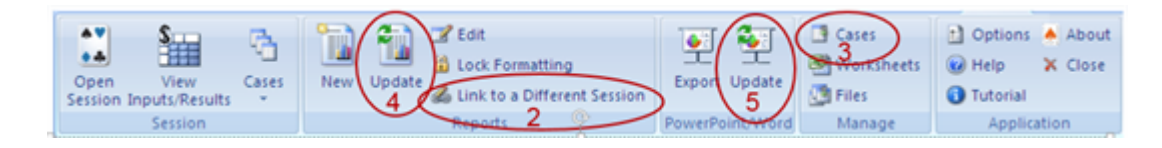

POST is a great tool for creating reports and charts containing your ACE session results. All the reports are linked to your ACE session so that they can be easily updated when the ACE session changes. Corresponding Power Point presentations also link back to the POST reports so updates are quick and seamless. But what happens when the ACE session name changes? POST contains a feature to help you link your existing POST reports (and corresponding Power Point presentation slides) to the new session. Follow the steps below to relink your POST reports to the renamed ACE session.

#### 1. Update the ACE Session and SAVE

#### 2. From POST, re-link your reports to the newly-named session

• Select Link to a Different Session from the Reports ribbon group

#### 3. Update the cache

- Select Cases from the Manage ribbon group
- Click the Update Selected Session icon

#### 4. Update POST Reports

- Select Update from the Reports ribbon group
- Choose report(s) to update and click OK

## 5. Update PowerPoint

• Select Update from the PowerPoint/Word ribbon group

Please contact **ACEIT** Support@tecolote.com if you have any questions.

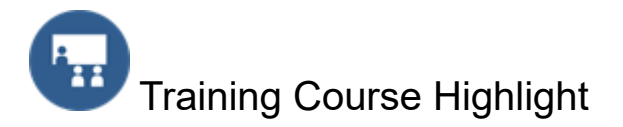

### \*\*\*Limited Course Offering - Don't miss out! \*\*\*\* ACEIT 101a: Refresher - Reviewing and Updating ACE Models 14-15 September 2017 2 Day Course (8:30am – 4:30 pm)

Prerequisites: Students must have basic knowledge of algebra, spreadsheet operations, and the cost estimating process and underlying principles (e.g., WBS, learning curves, inflation indices, estimating methodologies, project planning/financial management).

Objective: This course is designed for those in a position to review estimates. It focuses on techniques for reviewing and understanding equations/functions, documentation, time phasing methods, uncertainty specifications, what-if cases, and outputs in an existing ACE model. Each section explores a different topic or set of related topics using examples, instructor exercises and student exercises.

#### Topics covered:

- Reviewing an Estimate
- Automated Cost Estimator (ACE) Overview
- Becoming familiar with an Existing ACE Model
- Viewing Model Documentation and Reports
- Understanding Time Phasing Methods
- Equations and Time Period (T) Functions
- Reviewing the Model's Uncertainty Assumptions and Results
- Reviewing What-if Cases
- ACE and POST Outputs

Don't Wait, [Register](https://www.aceit.com/training-center/classenrollment?id=7147d5ed-6980-466d-91bd-746438f89f23) Now!

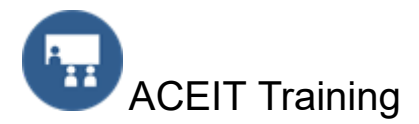

Open Training Classes - Washington, DC

Sept 12-15 ACEIT 201: Next Steps to ACE, CO\$TAT and POST [Enroll](https://www.aceit.com/training-center/classenrollment?id=e275bfe0-4708-49f7-9847-00baedd778cc) Now Sept 14-15 ACEIT 101a: Reviewing ACE Models [Enroll](https://www.aceit.com/training-center/classenrollment?id=7147d5ed-6980-466d-91bd-746438f89f23) Now Oct 17-20 ACEIT 101: Introduction to ACE, CO\$TAT and POST [Enroll](https://www.aceit.com/training-center/classenrollment?id=fde5f484-a53f-4ded-927b-160fae92a5c4) Now

#### On-Site Classes

ACEIT training courses can be taught at your location. To get more information about On-Site training or to get a quote, [complete](https://www.aceit.com/training-center/training-options/on-site-training) the online request form.

#### Mechanics Training

Need more hands-on training? ACEIT mechanics training can help. We can provide hands-on training to first time users of ACEIT as well as seasoned users. Let us help you get started using ACEIT or provide more advanced training in ACE, CO\$TAT, POST or JACS. E-mail **ACEIT [Training](mailto:ACEIT_Train@tecolote.com) for more** information.

#### Brown Bag Training

ACEIT Brown Bags offer remote training for a specific topic. The training typically runs 1 to 2 hours and is presented by a certified ACEIT trainer. Visit the [training](https://www.aceit.com//training-center/training-options/brown-bag-training) section on the ACEIT website for a list of popular Brown Bags that are available. Contact **ACEIT [Training](mailto:aceit_train@tecolote.com) for more information.** 

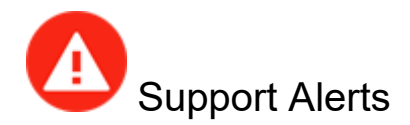

# POST/CO\$TAT 7.5 - Error opening POST or CO\$TAT after install (17 Aug 2017)

Problem: Receive the error "Unable to run the POST (CO\$TAT) add-in. 'Post75Addin.AddinModule' ('Costat75Addin.AddinModule') or one of its dependencies may be missing, damaged or not registered properly."

For more details about this support alert and to view the solution, view the **[Support](https://www.aceit.com/user-resources/support-alerts) Alerts online**.

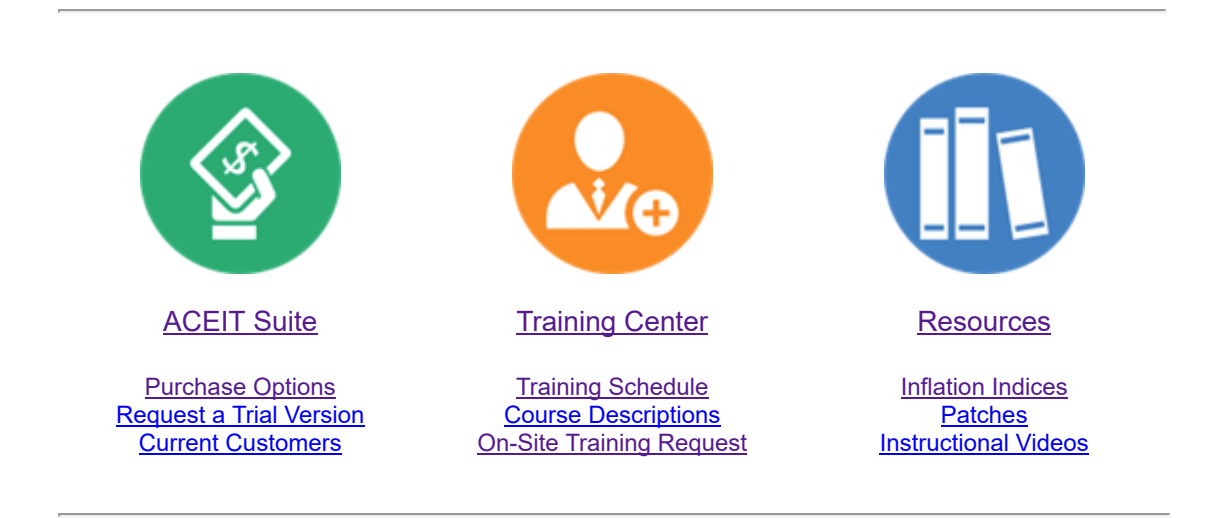

# **ACEIT [Website](https://www.aceit.com/home) | [Privacy](https://www.aceit.com/privacy) | [Legal](https://www.aceit.com/legal) | [Contact](https://www.aceit.com/contact-us) Us**

You are receiving this email because you are associated with an active ACEIT site and have registered on the ACEIT website. To be removed from this e-mail, update your e-mail [preference\(s\)](https://www.aceit.com/user-resources/my-account) on the My Account section of our website.

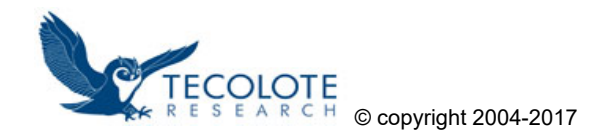